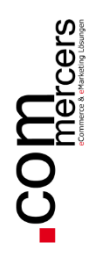

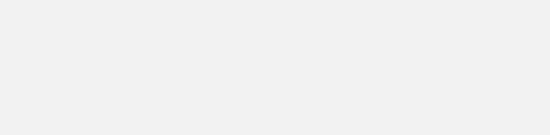

Extensionbeschreibung

## **Order Monitoring**

für Magento 2

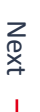

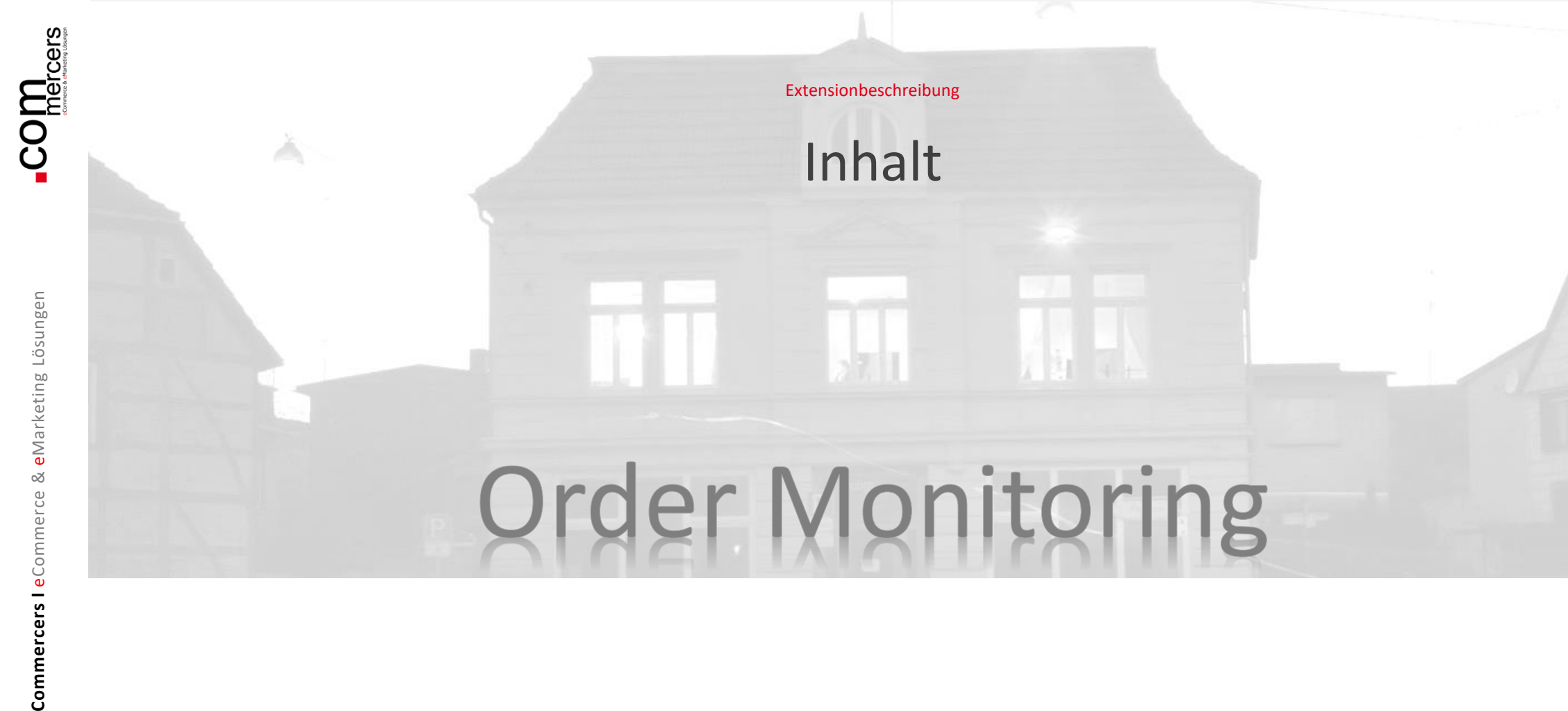

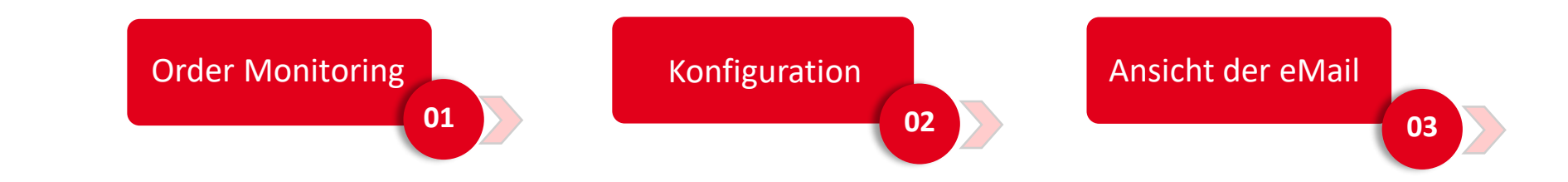

 $\mathbb N$ 

 $\overline{\phantom{0}}$ 

**Commercers I** eCommerce & eMarketing Lösungen

Commercers I eCommerce & eMarketing Lösungen

### **01 Order Monitoring**

Die Commercers Order Monitoring Extension Order Monitoring überwacht Auftragsstati und informiert eine definierte Person sobald der Auftragsstatus eines Auftrags für eine definierte Zeit unverändert bleibt. Der Mailversand erfolgt CRON-basiert.

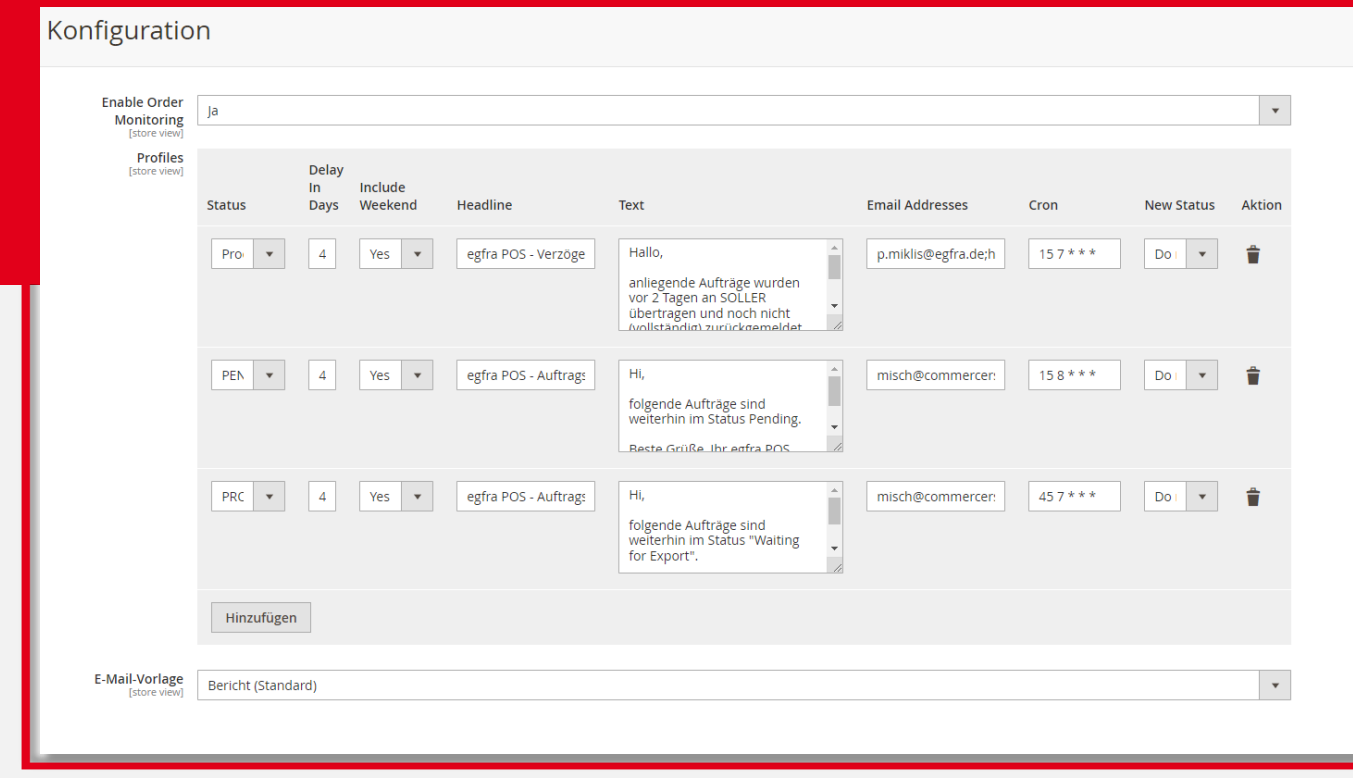

Prev

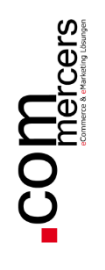

**EXA** 

S<br>VERKĀU

Ŷ KATALO Å

etA

B<sub>INTEGRA</sub>

К MARKETI

 $\boxed{\blacksquare}$ 

ıl, **BERICH** 

 $\circ$ SNM-POP

> 伵  $5HOP$

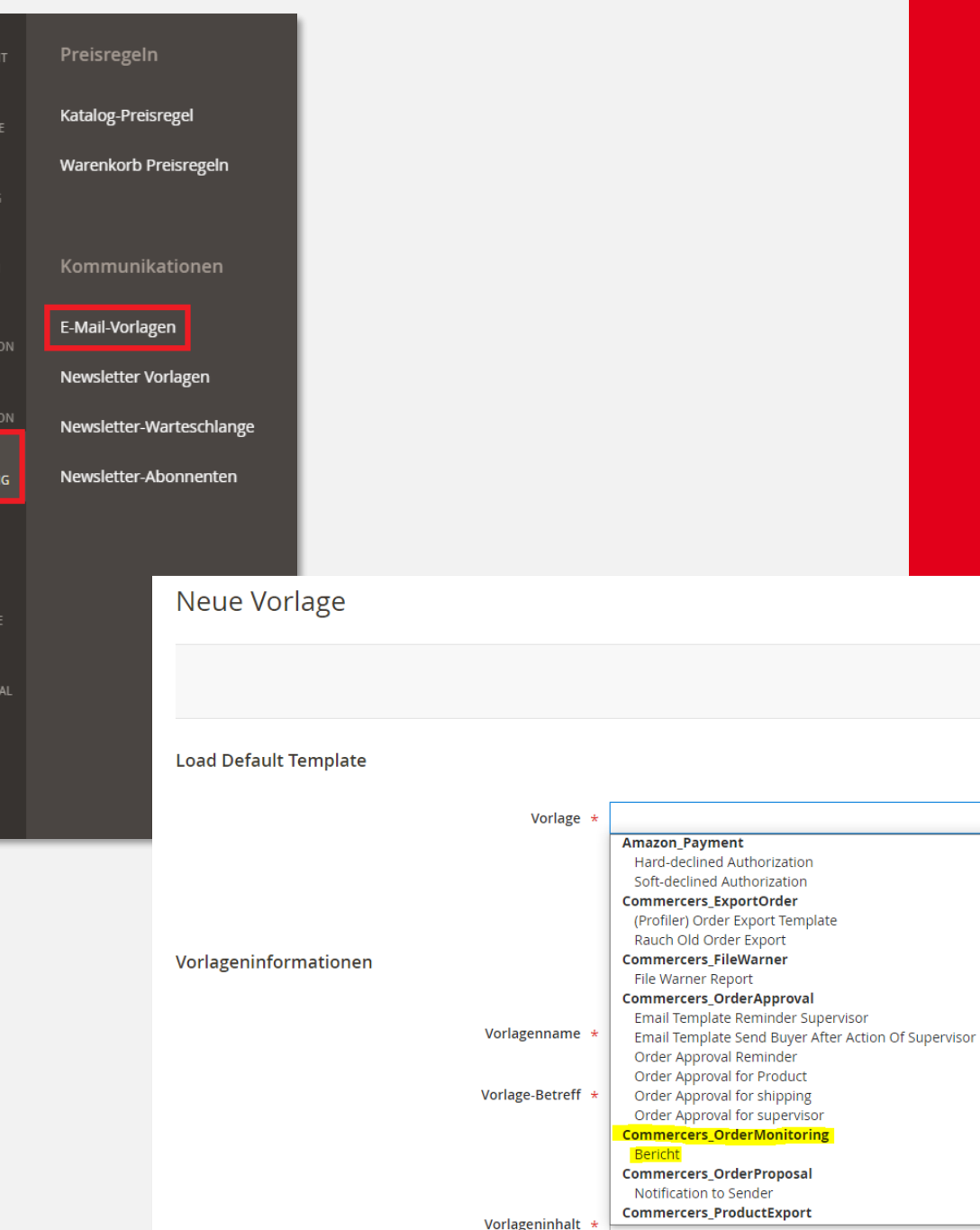

#### **02 Konfiguration**

Bevor Sie mit den Konfigurationen beginnen, legen Sie bitte zuerst die eMail Vorlage für Order Monitoring an.

Die eMail Vorlagen finden Sie unter Marketing -> eMail Vorlagen.

Legen Sie eine neue Vorlage für Order Monitoring an und benutzen Sie hierfür die Vorlage Commercers\_OrderMonitoring → Bericht

Sobald Sie die Vorlage angelegt haben, können Sie mit den Konfigurationen starten.

 $\Delta$ 

eMarketing Lösungen

×

Commercers I eCommerce

Die Konfiguration finden Sie im Menü unter:

 $\triangleright$  Shops -> Konfigurationen

> Commercers -> Order Monitoring DE

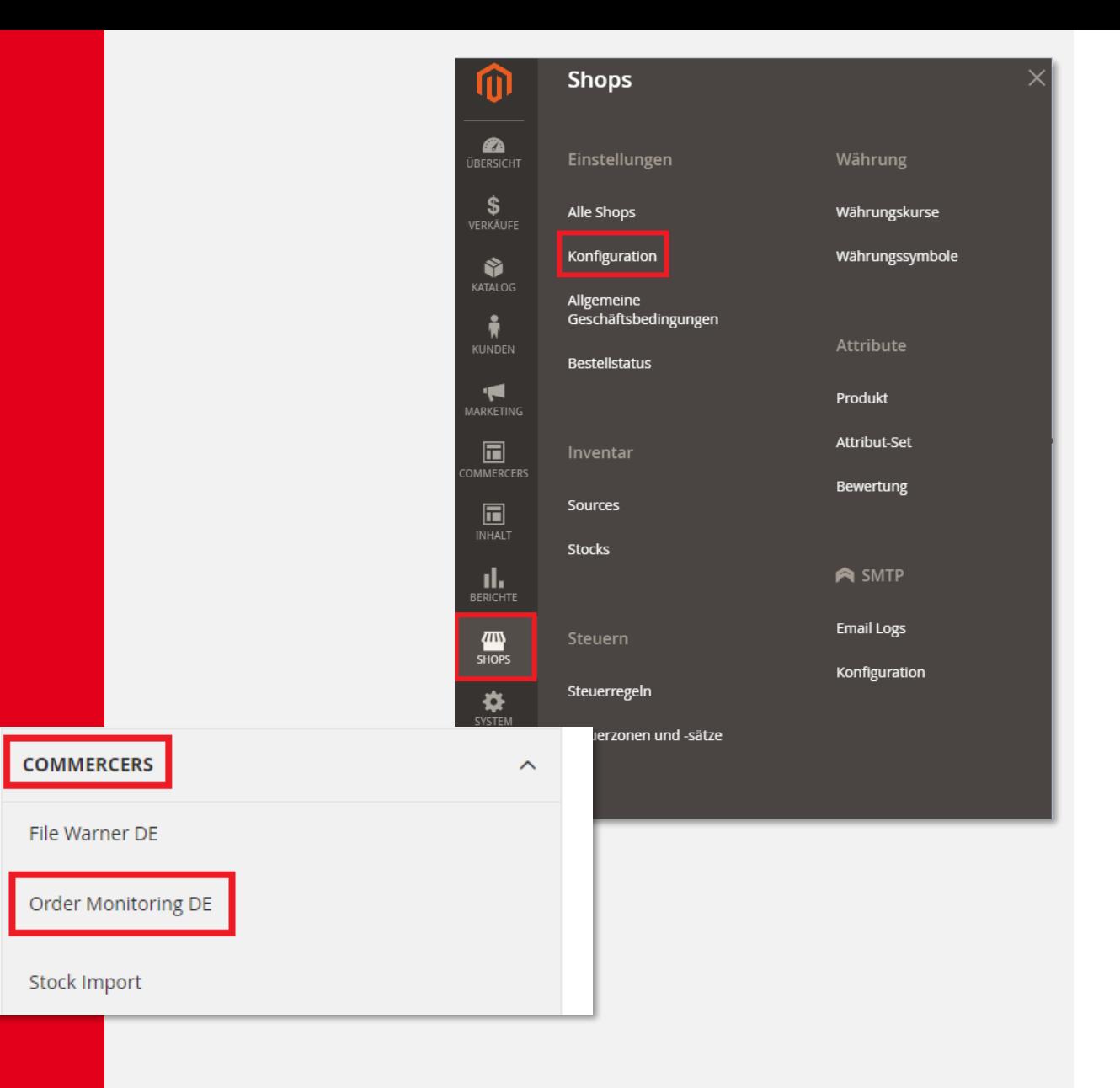

1

Prev

**02 Konfiguration** 

In den Konfigurationen können Sie verschiedene Profile anlegen. Je Profil kann der Bestellstatus ausgewählt werden, ab wie vielen Tagen beim unveränderten Status die eMail verschickt werden soll und ob das Wochenende in den Tagen mitgezählt werden oder nicht.

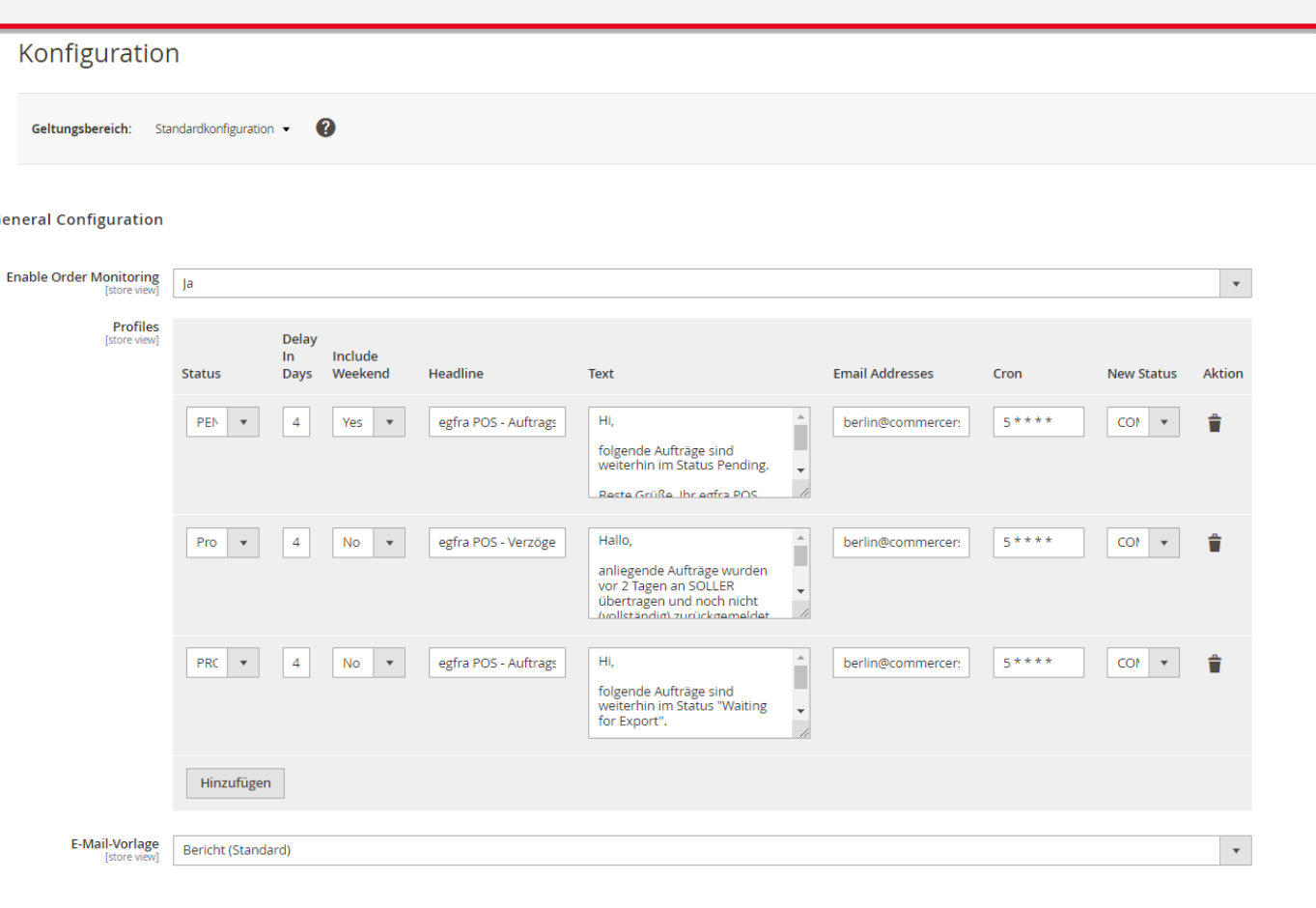

**Commercers I** eCommerce & eMarketing Lösungen

Commercers I eCommerce & eMarketing Lösungen

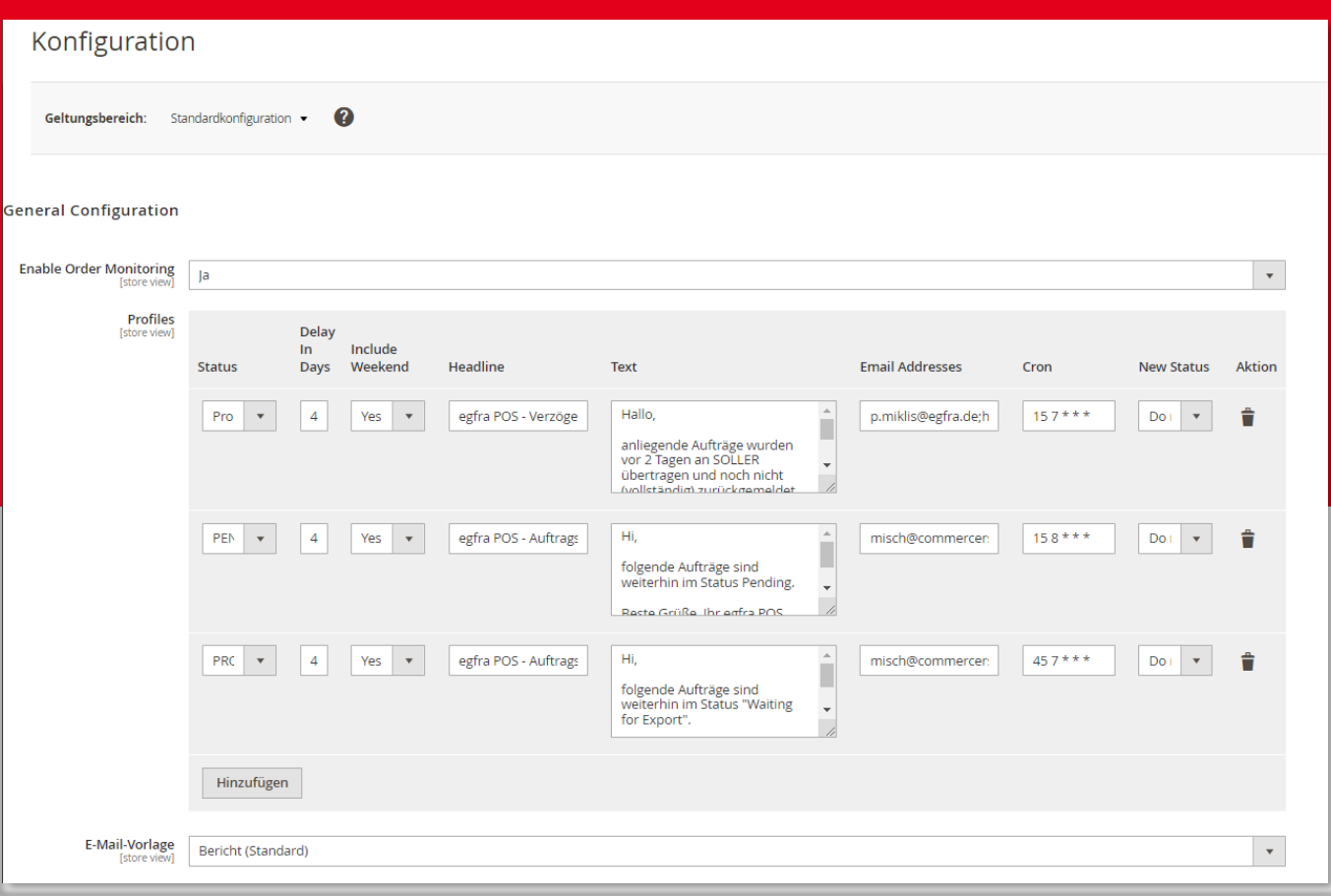

#### **02 Konfiguration**

Sie können entscheiden, wie die Betreffzeile der eMail genannt wird, der Kommentar an den Admin der hinterlegten eMail aussehen soll, um welche Uhrzeit der automatische Cron läuft und in welchen Status der geprüfte Auftrag sich ändern soll. Es gibt auch die Möglichkeit den Status nicht zu ändern. Die Vorlage für den Bericht, die Sie vorher angelegt haben, wird als Standard hinterlegt.

**The Company** 

**Commercers I** eCommerce & eMarketing Lösungen

∞

Commercers I eCommerce

eMarketing Lösungen

### **03 Ansicht im Auftrag und der eMail**

Wenn sich ein Status seit dem von Ihnen definierten Zeitraum nicht verändert hat, bekommt der hinterlegte User eine eMail mit dem hinterlegten Kommentar. Zusätzlich wird eine CSV-Datei mit den entsprechenden Auftragsdaten mitgeschickt.

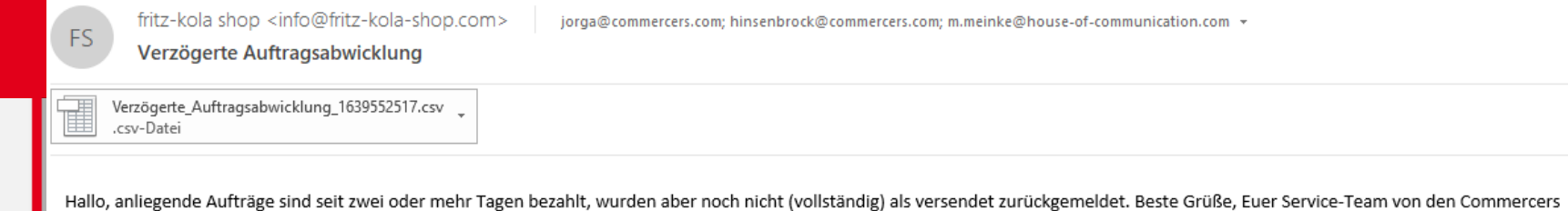

Prev

**Commercers I** eCommerce & eMarketing Lösungen

Commercers I eCommerce

∞

eMarketing Lösungen

# Ihr Kontakt

Wir freuen uns auf Sie!

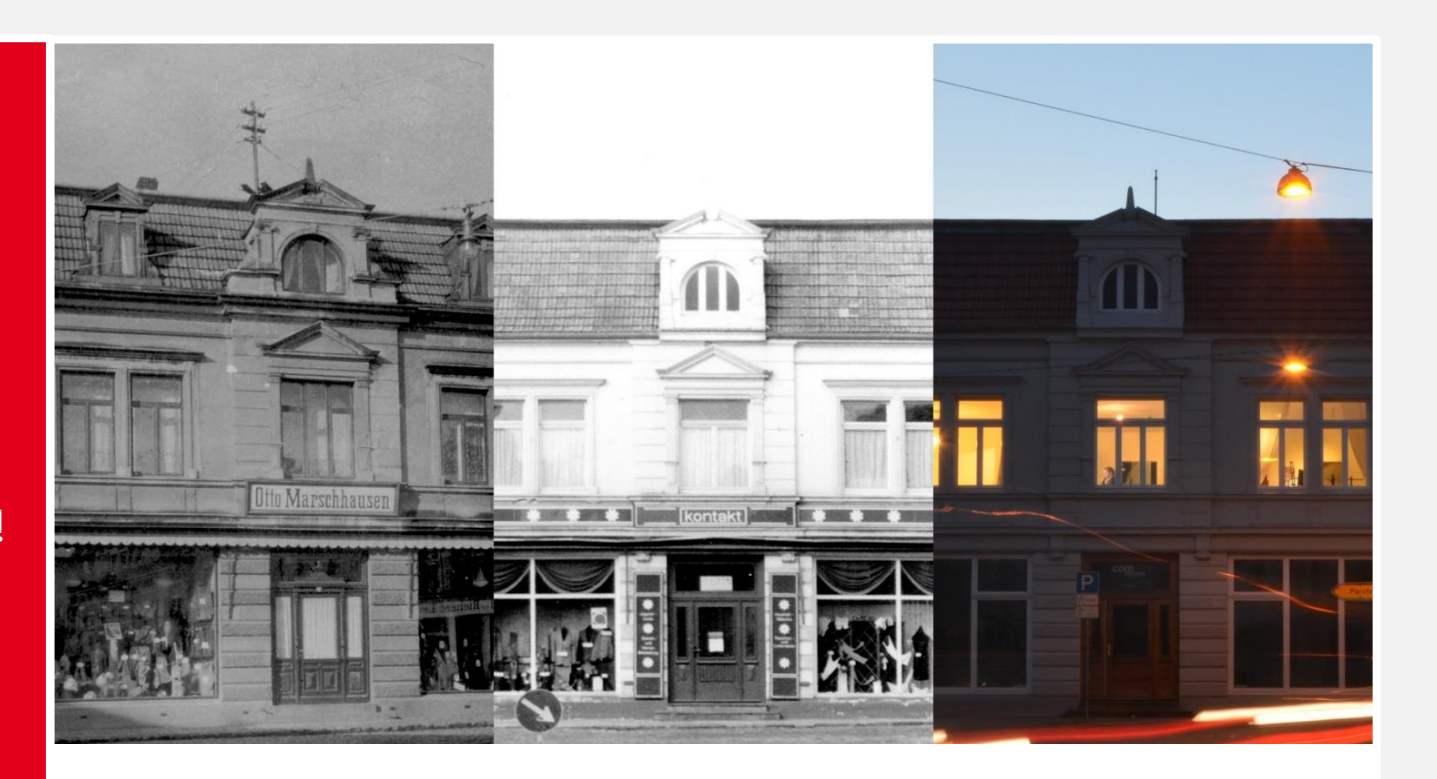

#### **Commercers** GmbH

Telefon: **038731-399821** E-Mail: **info@commercers.com** Parchimer Str. 1 | D-19386 **Lübz www.commercers.com**

Wir gestatten uns zur Sicherheit den Hinweis, dass im Rahmen der Präsentation gezeigte und/oder überlassene Schriftstücke, Zeichnungen, Modelle, Muster und ähnliche Werke z. T. unser geistiges Eigentum darstellen und/oder urheberrechtlich gegen unbefugte Verwendung geschützt sind, worunter u.a. auch das Kopieren, Hochladen und auch nur das Nachahmen fällt. Nur für den internen Gebrauch. Dies ist weder eine steuerliche oder rechtliche Beratung. Wir übernehmen keine Gewährleistung für in dieser Präsentation getroffenen Aussagen und Informationen.

Prev

9